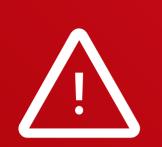

Legacy software or instruments may experience compatibility issues. Please receive support from customer service in such cases.

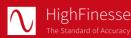

HighFinesse GmbH Neckarsulmer Straße 5 72072 Tübingen, Germany

T +49(0)7071-539180 M info@highfinesse.com

www.highfinesse.com

This Quick Start Guide is also available on our website:

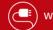

www.highfinesse.com/quick-start-guide

∧ HighFinesse The Standard of Accuracy 🛧 Ångstrom

## **Quick Start Guide** HighFinesse Wavelength Meter

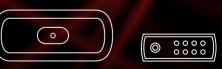

# WS Series Connection to light source via **single mode switch**

#### **Please note:**

Some optional features require separate hardware parts. Please make sure to assemble them before software installation!

Quick Start Guide · HighFinesse Wavelength Meter · 11-2024 WS Series · Connection to light source via single mode switch

This document provides general information only and may be subject to change at any time without prior notice.

# Have a look to the complete product portfolio of HighFinesse

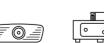

Spectrometer

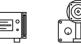

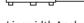

Linewidth Analyzer Calibration Sources

### www.highfinesse.com

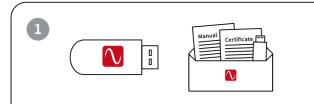

The **installation software** is deployed on a flash drive. It's stored **in the envelope** that contains the manual and certificate.

## 2

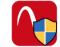

#### Start »setup.exe«

**Express Setup** – Automatic installation, simply follow the prompts.

**Custom Setup** – For advanced users desiring custom settings. Follow the prompts.

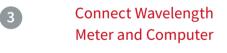

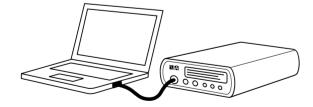

Some wavelength meters have an external power supply. Please connect the power supply before connecting the USB cable (included in shipment). **Please avoid using USB cables longer than 3 meters** – that might cause communication protocol difficulties with Windows.

## Connect Wavelength Meter and Light Source via a Single Mode Switch

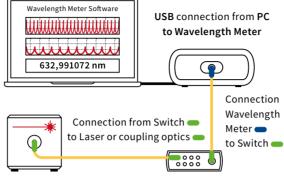

Please note: Pay attention to the damage thresholds specified in the switch manual. A few μJ (μW @ 1 s exposure) or even less are usually enough to achieve a measurement. Take special care when working with pulsed lasers.

Suitable patchcord: All wavelength meters feature FC/PC sockets.

Use the TP FC/PC:FC/APC TP patchcord between Wavelength Meter and switch.

Use the **TFC/APC:FC/APC TF** patchcord between **switch and laser**.

Your measurement results will be impaired when you apply FC/APC connectors to a wavelength meter input.

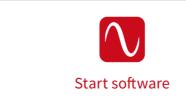

Simply run the desktop shortcut.

#### Start Measurement

6

Depending on your light source adjust the software settings in the graphical user interface.

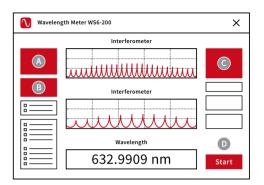

Select preferred unit

- B Select pulsed or continuous
- C Adjust exposure manually or select "Automatic"
- Start the measurement

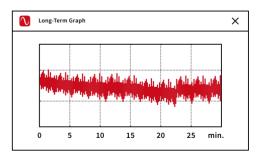

The Long-Term program is set to automatically start with the measurement. After completion of your measurement save the long-term data on your computer. You can reload at any later time or use the data with any other statistical program.